# **Communication System Simulation**

#### Introduction

Computer simulations are the most practical way to predict the performance of modern communication systems. These simulations can include the effects of complex processing such as FEC and impairments such as fading.

Simulations of communication systems operate on sampled signals. For example, we can generate random bits and random noise samples and apply the same operations on these signals that an actual transmitter, channel and receiver would<sup>1</sup>. Then we can measure the performance (e.g. the BER) of the simulated system.

Such computer simulations are typically written in a programming language such as C or Matlab using libraries of functions that perform various signal processing functions such as signal and noise generation, filtering, modulation, coding, etc.

In this lab you will simulate the operation of a communication system that uses bipolar NRZ signalling over an AWGN channel together with a rate- $\frac{1}{2}$  convolutional encoder and a Viterbi decoder. You will compare the BER vs.  $E_b/N_0$  curves for systems with and without FEC and determine the coding gain at different BERs.

# $E_{\rm b}/N_0$

 $E_b/N_0$  is the "metric" (numerical value) used to compare the power efficiency of communication systems operating over AWGN channels. It is the ratio of the energy per information bit<sup>2</sup>, ( $E_b$ ) to the noise power spectral density ( $N_0$ ).

Comparing systems on the basis of  $E_b/N_0$  rather than the signal-to-noise power ratio (SNR) allows us to compare systems that may transmit at different rates (e.g. due to using FEC or multi-level signalling) or that use different bandwidths (e.g. due to using different modulation). Assume that both the signal and noise are strictly bandlimited to a bandwidth *B* and that we sample at the Nyquist rate  $f_s = 2B$ . We can convert the signal power *S* to bit energy  $E_b$  by multiplying by the information bit period or by dividing by the information bit rate  $f_b$ . We can compute the noise power spectral density,  $N_0$  by dividing the noise power, *N*, by the bandwidth  $B = f_s/2$ . Thus:

$$\frac{E_b}{N_0} = \frac{S}{N} \cdot \frac{f_{\rm s}}{2f_{\rm b}}$$

With one sample per information bit  $(f_b = f_s)$ ,  $E_b/N_0$  is half of the SNR (-3 dB). When using a rate- $\frac{1}{2}$  code the information bit rate  $(f_b)$  is halved and  $E_b/N_0$  is equal to the SNR.

For bipolar NRZ with signal levels of  $\pm 1$  the value of *S* is 1 and for AWGN the value of *N* is  $\sigma^2$  (the variance).

#### Procedure

In this lab we will use Gnu Radio Companion to set up and run simulations.

You will build two simulation flowgraphs. The first generates a PRBS, converts the 0,1-valued bits to  $\pm 1$ , adds zero-mean AWGN with a configurable standard deviation (RMS voltage), applies a threshold (at 0 V) to the sum of the signal plus noise, and compares the transmitted and received bits to measure the error rate. The diagram in figure 1 shows the flowgraph.

An example of a flowgraph created by GRC is shown in Figure 1.

The second flowgraph adds a convolutional FEC encoder before the channel and a Viterbi FEC decoder after the channel. The decoder corrects some errors thus reducing the BER. This provides a "coding gain" as explained in the lectures.

#### **Using GRC**

Start GRC. Under the View menu enable the Block Tree Panel, Console Panel and Variable Editor. Make sure 'Hide Variables' is not checked.

<sup>&</sup>lt;sup>1</sup>These simulations are sometimes called "Monte-Carlo" simulations because they use randomly-chosen data.

<sup>&</sup>lt;sup>2</sup>Information bits do not include the parity bits used for FEC.

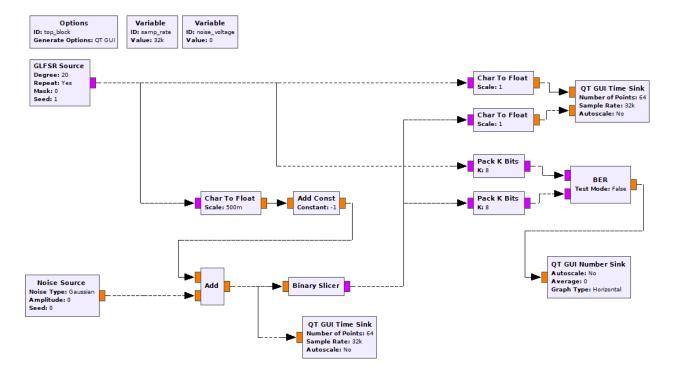

Figure 1: GNU Radio Companion flowgraph for bipolar NRZ over AWGN channel without FEC.

# **Configure the First Flowgraph**

Use the File  $\blacktriangleright$  Open menu item to start a new QT GUI box. Then add, configure and connect up the following blocks:

- **Variable** Add a variable with ID **noise\_voltage**. This will be used to set the RMS voltage (which is the standard deviation,  $\sigma$ ) of the noise.
- **GLFSR Source** This block generates a pseudorandom bit sequence (PRBS). Configure this block as follows:

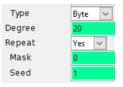

**Degree** is *N*, the number of bits in the shift register. The sequence repeats after  $2^N - 1$  bits. Use a value that is large enough to test the blocks in your simulation. The value used here is N = 20 which will generate a PRBS of about 1 million bits and whose longest run of 1's is 20 bits. **Mask** defines the LFSR taps. If left as 0, a suitable generator polynomial for the specified degree will be chosen.

**Type Conversions** Various conversions from bits to floating point values will be required. For example, the **GLFSR Source** is configured to output bits (stored in the least-significant bit of each byte) but these need to be converted to Float values for transmission over an AWGN channel. Add a **Char To Float** block wherever this conversion is required.

Since the input to the BER counter is packed bytes (8 bits/byte), a block is required to pack 8 1-bit values to one 8-bit byte. Add and configure **Pack K Bits** blocks with K = 8.

**Noise Source** Add a Gaussian noise source with a Float output whose amplitude is set by the variable **noise\_voltage**. It is configured as follows:

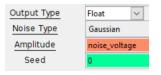

**AWGN channel** The AWGN channel is composed of three blocks: **Char To Float** converts 0/1 values to Float values and scales by  $\frac{1}{2}$  to produce values of 0 and 2 (the scaling value is in the denominator). The **Add Const** adds -1 to produce values of -1 and 1. The **Add** block adds the noise to the signal. These blocks should have types set to Float and Vec(tor) lengths of 1 sample.

- **Binary Slicer** This block compares the input to a threshold at 0 and outputs bits that are 0 or 1.
- **BER** This block compares sequences of byte inputs and computes the number of bits that differ. The output is the log of the bit error rate as a floating point number. The computation includes all bits since the start of the simulation.

| False 🗸 |
|---------|
| 10      |
| -10.0   |
|         |

- **QT GUI Time Sink** This block is similar to an oscilloscope and displays a graph of the input sample values as a function of time. These can be used to verify that the simulation is operating as expected. Two of these are included in the flowgraph below. One displays the output of the channel (signal plus noise). The second displays the bits into the transmitter and out of the receiver.
- **QT GUI Number Sink** This block displays a single number while the simulation is running. It can show the value as bar graph.

Both GUI blocks have configuration options for how they should be displayed in the window that is created when the flowgraph executes. In addition to input types, ranges, labels, etc, the **GUI Hint** provides some control over the positioning of the GUI elements within tabs. For example, a hint of [1,2] means to place that GUI element on the first row, second column.

#### **Measure the BER**

Double-click on the **noise\_voltage** block or that line on the variables sub-window and set the noise RMS voltage to the first value in your spreadsheet.

Select Run  $\blacktriangleright$  Execute, press F6, or press on the run ( $\bigcirc$ ) icon. This will convert the flowgraph to a Python script and run it.

The GUI will show the bits at the input to the transmitter, the output of the receiver and the output of the channel. The GUI Number Sink will display  $\log_{10}$  of the BER.

Wait until the BER appears stable and record the value. Take a screen capture of the GUI window, then close the GUI window to stop the simulation.

Repeat the steps above, except for the screen capture, for the other  $E_b/N_0$  values in your spreadsheet and verify that the results match your predictions.

Select File  $\blacktriangleright$  Screen Capture to save an image file showing your flowgraph.

## Add FEC

Save and copy the **.grc** file to a new file and modify the flowgraph by adding the following FEC components as shown in Figure 2.

**CC Encoder/Decoder Definition** These blocks define the convolutional code used by the encoder and decoder. You can define constraint length (*K*), rate (*R*) and the generator polynomials used to generate the two output bits. The current implementation is limited to the standard rate- $\frac{1}{2}$  convolutional encoder described in the lecture notes.

Configure these blocks as follows:

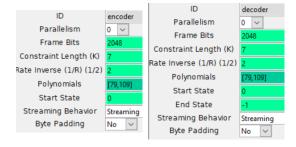

The mode should be set to "streaming" (the other modes are for packet-based systems where the shift-register needs to be flushed).

**FEC Extended Encoder/Decoder** These blocks perform the encoding and decoding as configured by the encoder and decoder definitions. The encoder has unpacked bits as input and ouput. The decoder expects float input  $(\pm 1)$  and generates unpacked bits as output. Configure these blocks as follows:

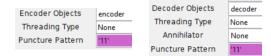

## **Re-Measure the BER**

Re-measure the BER vs  $E_b/N_0$  and add the data to your spreadsheet.

Select File  $\blacktriangleright$  Screen Capture to get an image file showing your second flowchart.

Plot BER vs  $E_b/N_0$  with and without FEC on the same graph. Your graph might look something like:

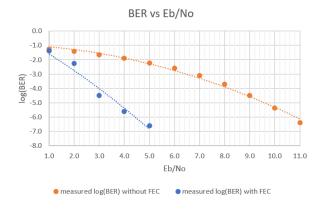

## **Pre-Lab Report**

Prepare a spreadsheet showing the signal and noise RMS voltages, the SNR, and the predicted the BER as a function of SNR when no FEC coding is used. The SNR can be computed as:

SNR = 
$$t^2 = \left(\frac{\pm 1}{\sigma}\right)^2$$
 or  $-20\log_{10}(\sigma)$  (dB)

You can compute the BER for bipolar NRZ without FEC using the formula:

$$Q(t) = P(x < t) = \frac{1}{2} \operatorname{erfc}\left(\frac{-t}{\sqrt{2}}\right)$$

Include values of SNR in your spreadsheet from about 0 to 14 dB.

Add columns in your spreadsheet showing the corresponding value of  $E_b/N_0$  with and without rate- $\frac{1}{2}$  FEC and for the measured  $\log_{10}(BER)$  with and without FEC.

|    | А                 | В                | С                            | D                       | E                                       | F                                      | G                                |
|----|-------------------|------------------|------------------------------|-------------------------|-----------------------------------------|----------------------------------------|----------------------------------|
| 1  | signal<br>voltage | noise<br>voltage | SNR and<br>Eb/No<br>with FEC | Eb/No<br>without<br>FEC | predicted<br>log(BER)<br>without<br>FEC | measured<br>log(BER)<br>without<br>FEC | measured<br>log(BER)<br>with FEC |
| 2  | μ                 | σ                | t                            |                         |                                         |                                        |                                  |
| 3  | Vrms              | Vrms             | dB                           | dB                      |                                         |                                        |                                  |
| 4  | 1                 | 1.000            | 0.0                          | -3.0                    | -0.8                                    |                                        |                                  |
| 5  | 1                 | 0.891            | 1.0                          | -2.0                    | -0.9                                    |                                        |                                  |
| 6  | 1                 | 0.794            | 2.0                          | -1.0                    | -1.0                                    |                                        |                                  |
| 7  | 1                 | 0.708            | 3.0                          | 0.0                     | -1.1                                    |                                        |                                  |
| 8  | 1                 | 0.631            | 4.0                          | 1.0                     | -1.2                                    |                                        |                                  |
| 9  | 1                 | 0.562            | 5.0                          | 2.0                     | -1.4                                    |                                        |                                  |
| 10 | 1                 | 0.501            | 6.0                          | 3.0                     | -1.6                                    |                                        |                                  |
| 11 | 1                 | 0.447            | 7.0                          | 4.0                     | -1.9                                    |                                        |                                  |
| 12 | 1                 | 0.398            | 8.0                          | 5.0                     | -2.2                                    |                                        |                                  |
| 13 | 1                 | 0.355            | 9.0                          | 6.0                     | -2.6                                    |                                        |                                  |
| 14 | 1                 | 0.316            | 10.0                         | 7.0                     | -3.1                                    |                                        |                                  |
| 15 | 1                 | 0.282            | 11.0                         | 8.0                     | -3.7                                    |                                        |                                  |
| 16 | 1                 | 0.251            | 12.0                         | 9.0                     | -4.5                                    |                                        |                                  |
| 17 | 1                 | 0.224            | 13.0                         | 10.0                    | -5.4                                    |                                        |                                  |
| 18 | 1                 | 0.200            | 14.0                         | 11.0                    | -6.6                                    |                                        |                                  |

Submit your spreadsheet in .xls(x) format and a printout of your spreadsheet in PDF format to the appropriate dropbox on the course web site.

#### Lab Report

Plot the measured BER without FEC and the measured BER with FEC against  $E_{\rm b}/N_0$ .

Use the graph to estimate the coding gains at BERs of  $10^{-2}$  and  $10^{-6}$ .

Submit a report in PDF format to the appropriate dropbox on the course web site containing the following:

- · your two flowchart diagrams
- your screen capture of the run-time GUI window showing the signal on the channel, the input and output bits and the log<sub>10</sub>(BER) value
- the spreadsheet showing your data
- the plot with two curves showing BER vs  $E_b/N_0$ with and without FEC
- your calculations of the coding gains for BERs of  $10^{-2}$  and  $10^{-6}$ .

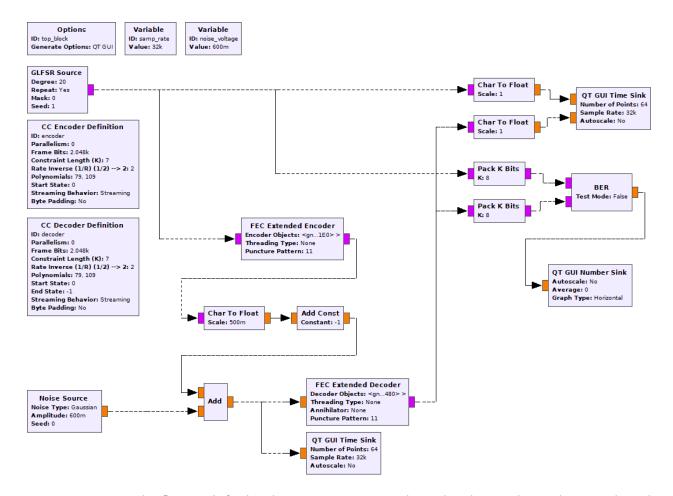

Figure 2: GNU Radio flowgraph for bipolar NRZ over AWGN channel with convolutional FEC code and Viterbi decoder.